# **Warnungen**

Auf Wunsch kann ex ImageDesk farbliche Warnungen im Bildrahmen sichtbar machen, wenn der Rahmen nicht vollständig vom Bild ausgefüllt ist (Blitzer).

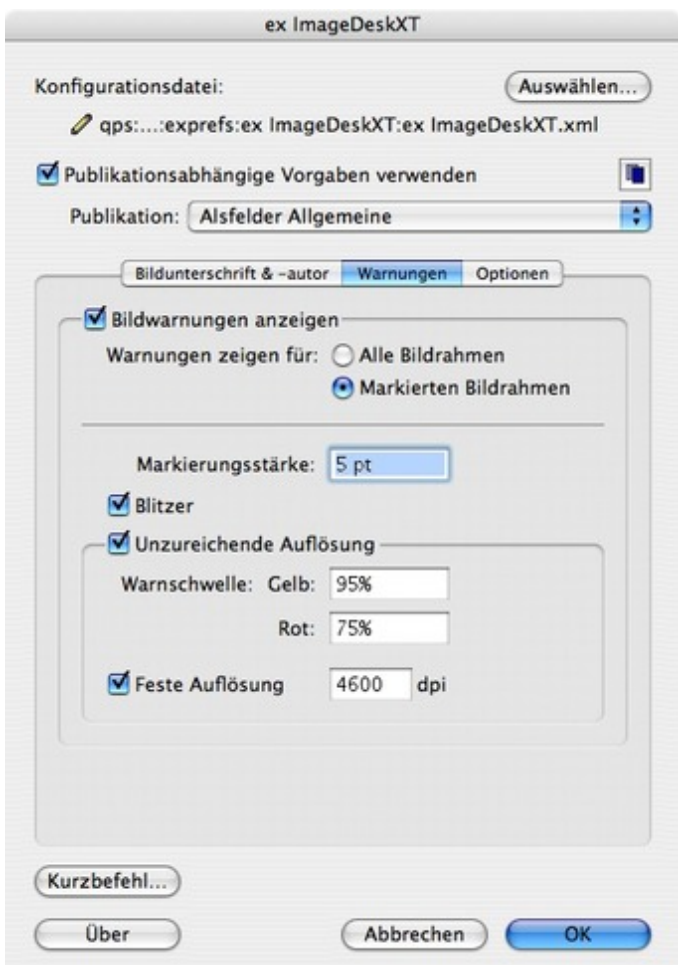

### Blitzer sichtbar machen

Dabei wird dieser Bereich, der nicht vom Bild [ausgefüllt](http://www.codesco.com/index.php?eID=tx_cms_showpic&file=fileadmin%2Fbilder_grafiken%2FScreenshots%2Fex_imagedesk_warnungen_d_1.jpg&md5=efdf6fc158ab67f70b4a4088073da9e7ded07901¶meters[0]=YTo0OntzOjU6IndpZHRoIjtzOjQ6IjgwMG0iO3M6NjoiaGVpZ2h0IjtzOjQ6IjYw¶meters[1]=MG0iO3M6NzoiYm9keVRhZyI7czo0MToiPGJvZHkgc3R5bGU9Im1hcmdpbjowOyBi¶meters[2]=YWNrZ3JvdW5kOiNmZmY7Ij4iO3M6NDoid3JhcCI7czozNzoiPGEgaHJlZj0iamF2¶meters[3]=YXNjcmlwdDpjbG9zZSgpOyI%2BIHwgPC9hPiI7fQ%3D%3D) ist, mit einem gelb/roten Raster ausgefüllt. Selbst wenn der Bereich nur ein Pixel breit ist, also der Blitzer mit bloßem Auge am Bildschirm nicht erkennbar ist, wird das Raster deutlich angezeigt. Eine Korrektur des Bildstandes ist damit möglich.

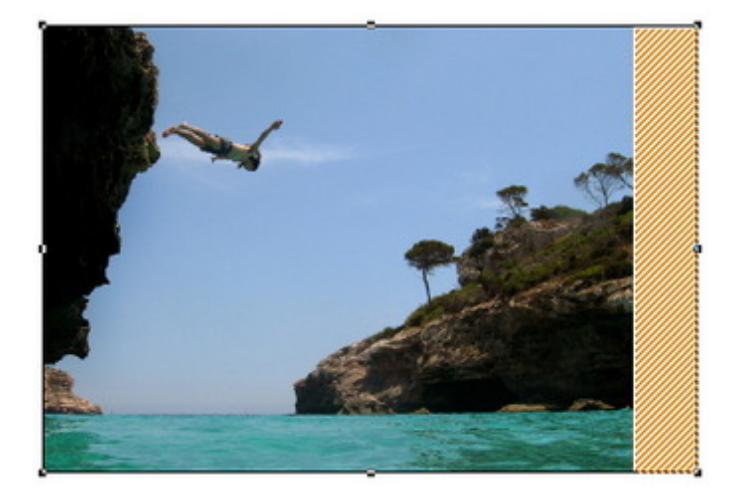

#### Bildqualität sichtbar machen

ex ImageDesk kann die Auflösung des Bildes mit der Auflösung des Ausgabegerätes

einer genügend hohen Qualität gedruckt werden kann. Die Qualität wird in Form eines farbigen Rahmens am markierten Bild dargestellt.

Um das Bild wird ein grüner Rahmen gezeichnet. Damit wird signalisiert, dass die Auflösung des Bildes in dieser Vergrößerungsstufe ausreicht, um auf dem Ausgabegerät eine hohe Qualität zu erreichen.

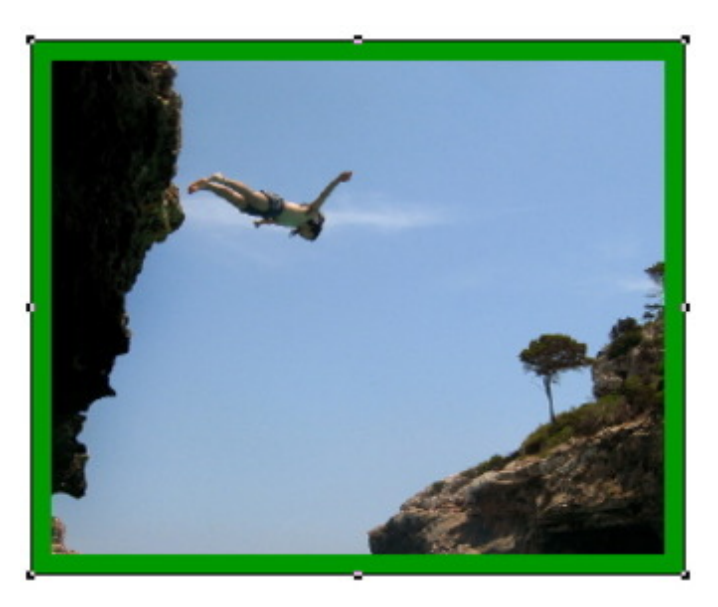

Das gleiche Bild wurde höher skaliert, um das Bild wird ein gelber Rahmen gezeichnet. Damit wird signalisiert, dass die Auflösung des Bildes in dieser [Vergrößerungsstufe](http://www.codesco.com/index.php?eID=tx_cms_showpic&file=fileadmin%2Fbilder_grafiken%2FScreenshots%2FexImageDesk_d_BildmithohererAufloesung.jpg&md5=8f587f715f8c6600185e38978eef43958d3b7bc8¶meters[0]=YTo0OntzOjU6IndpZHRoIjtzOjQ6IjgwMG0iO3M6NjoiaGVpZ2h0IjtzOjQ6IjYw¶meters[1]=MG0iO3M6NzoiYm9keVRhZyI7czo0MToiPGJvZHkgc3R5bGU9Im1hcmdpbjowOyBi¶meters[2]=YWNrZ3JvdW5kOiNmZmY7Ij4iO3M6NDoid3JhcCI7czozNzoiPGEgaHJlZj0iamF2¶meters[3]=YXNjcmlwdDpjbG9zZSgpOyI%2BIHwgPC9hPiI7fQ%3D%3D) gerade noch ausreicht, um auf diesem Ausgabegerät eine mittlere Qualität zu erreichen.

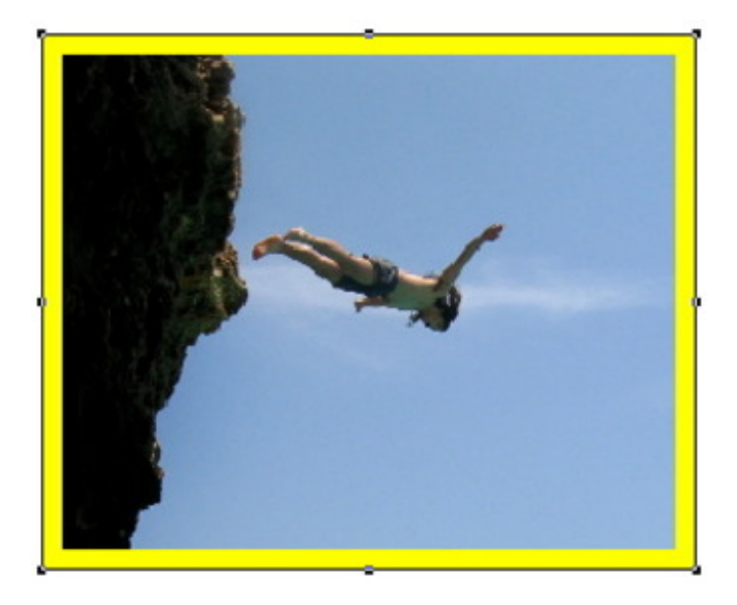

Das gleiche Bild wurde höher skaliert, um das Bild wird ein roter Rahmen gezeichnet. Damit wird signalisiert, dass die Auflösung des Bildes in dieser Vergrößerungsstufe zu niedrig für das Ausgabegerät ist und damit die Qualität des gedruckten Bildes nicht zufrieden stellend ist.

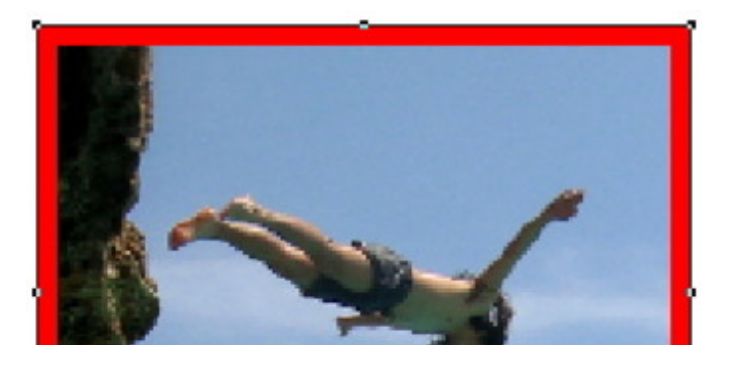

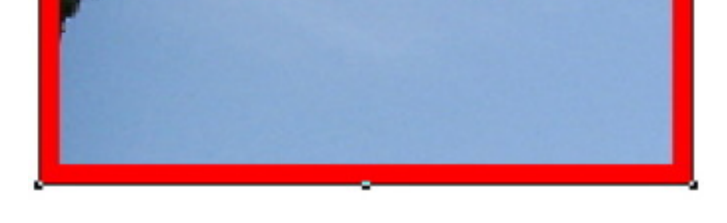

# *Kategorie*

XTension

# *Thema*

- Farben/Bilder
- Druck/Belichtung
- Utilities

## *Verwandte Produkte*

- ex ImageDesk
	- Browser
- ex ContentBrowser

### *Her[steller](http://www.codesco.com/de/ex-imagedesk-browser.html)*

[CoDesC](http://www.codesco.com/de/ex-imagedesk-browser.html)o

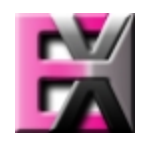